# A STUDENTS' RECORDS MANAGEMENT INFORMATION SYSTEM IN A SECONDARY SCHOOL

CASE STUDY: CRESTED SECONDARY SCHOOL (CSS)

BY

NABAASA MONIC BIT/17585/71/DU

AND

MBABAZI ELIZABETH BIT/16992/71/DU

# A PROJECT REPORT SUBMITTED IN PARTIAL FULFILMENT OF THE REQUIREMENTS FOR THE AWARD OF DEGREE OF BACHELORS IN INFORMATION TECHNOLOGY OF KAMPALA INTERNATIONAL UNIVERSITY

May 2010

# **DECLARATION**

I, NABAASA MONIC and MBABAZI ELIZABETH here by declare content of this

| graduation report is the results of our own study and findings, and to the be | est of our |
|-------------------------------------------------------------------------------|------------|
| knowledge have not been presented anywhere for the award of a Diploma, I      | Degree or  |
| any other professional award in any institution of higher learning.           |            |
|                                                                               | )          |
| Signature                                                                     |            |
|                                                                               |            |
| NABAASA MONIC                                                                 |            |
| REG NO. BIT/17585/71/DU                                                       |            |
| Candidate                                                                     |            |
|                                                                               |            |
| Date 21 / 66 / 2010                                                           |            |
|                                                                               |            |
| Signature                                                                     |            |
|                                                                               |            |
| MBABAZI ELIZABETH                                                             |            |
| REG NO. BIT/16992/71/DU                                                       |            |
| Candidate                                                                     |            |
|                                                                               |            |
| Date 06 / 07 / 2010                                                           |            |

# APPROVAL

| This is to certify that this project report entitled "A students' records management |
|--------------------------------------------------------------------------------------|
| information system" by Nabaasa Monic and Mbabazi Elizabeth was under my              |
| supervision and guidance and is now ready to be submitted to the school of computer  |
| studies with my approval.                                                            |
|                                                                                      |
|                                                                                      |
| Signature                                                                            |

Mr. ASIIMWE JOHN PATRICK

SUPERVISOR

Date...../..../

## **DEDICATION**

I NABAASA MONIC, wish to dedicate this graduation report to the almighty God who kept me healthy and made it possible for this report to be finished, my parents Mr. and Mrs. Ruhara charles, my guardians Mr. and Mrs. Omwami Bafaki Gordon and Mr. and Mrs. Kimbugwe Jonathan, Aunt Jassy Bafaki, my cousins Queen Kezia and King Bafaki, my brothers, sisters, supervisor Mr. Asiimwe John Patrick, my friends like Asiimwe Sumaiya, Mushabe Rogers, Arinitwine Winfred, Mugisha Brian, Mugisha Ronald, uncle Enoth Tumwine, my grandparents Mr. and Mrs. Enoth Tumwine for their inspiration, love, affection and their abundant and exceeding support that they rendered to me in my academic life may the almighty God reward them abundantly.

I MBABAZI ELIZABETH, dedicate this script to the almighty God who has given me the wisdom that enabled me to come up with this marvelous compilation.

I would like to dedicate this work to my Mother Natukunda Mbabazi Rose, my guardians Mr. and Mrs Muhangi Martin, my sisters and friends lastly my supervisor Mr. Asiimwe John Patrick for pushing me through out my studies. May God grant them all that they need and provide them with a gift of life.

# **ACKNOWLEDGEMENT**

Our graduation report was accomplished by the enormous support of a number of individuals, to whom we would like to extend our earnest gratitude:

The management of Crested s.s which gave us the information we needed and for having allowed us to use their school for the case study and research purposes.

We would like to extend our sincere gratitude to our University Supervisor Mr. Asiimwe John Patrick for his contributions, sparing time for our work, enabling us to complete our graduation report in time, cooperation and guidance throughout our project writing.

Our course mates and friends particularly; Mushabe Rodgers for always being there for us and giving all the support we needed. May the Almighty grant you happiness and steady progress in your endeavors.

Last but not least we would like to sincerely thank our parents Mr. and Mrs. Ruhara Charles, Mr. and Mrs. Muhangi Martine, Mr. and Mrs. Omwami Bafaki, Mr. and Mrs. Kimbugwe Jonathan, who provided for us morally and financially and gave us support to make this graduation report a success.

# TABLE OF CONTENTS

| Declaration                                         |
|-----------------------------------------------------|
| Approvali                                           |
| Dedicationii                                        |
| Acknowledgementiv                                   |
| Table of contents                                   |
| List of figuresviii                                 |
| List of tables viii                                 |
| Abbreviationsix                                     |
| Abstractx                                           |
| CHAPTER ONE1                                        |
| INTRODUCTION1                                       |
| 1.1 General introduction1                           |
| 1.2 Background1                                     |
| 1.3 Statement of the problem2                       |
| 1.4 Objectives2                                     |
| 1.4.1 Main objective                                |
| 1.4.2 Specific objective                            |
| 1.5 Scope of the study3                             |
| 1.6 Significance of the study                       |
| CHAPTER TWO4                                        |
| LITERATURE REVIEW4                                  |
| 2.1 Background4                                     |
| 2.2 Information technology and information systems4 |
| 2.3 Data Base Management System5                    |
| 2.3.1 Components of a Data Base management System5  |
| 2.4 Computers and Business6                         |
| 2.5 Report Generation                               |
| 2.6 Structured Analysis and Design7                 |
| 2.7 Data Flow Diagram7                              |
| 2.8 System Architecture                             |
| 2.9 Manual System8                                  |
| CHAPTER THREE                                       |

| METHODOLOGY                                                              | 9  |
|--------------------------------------------------------------------------|----|
| 3.1 Introduction                                                         | 9  |
| 3.2 Sample Selection                                                     | 9  |
| 3.3 Data Collection.                                                     | 9  |
| 3.3.1 Primary Data Collection.                                           | 9  |
| 3.3.1.1 Interviews                                                       | 10 |
| 3.3.1.2 Observation                                                      | 10 |
| 3.3.2 Secondary Data collection.                                         | 10 |
| 3.4 Feasibility Study                                                    | 10 |
| 3.5 System Analysis                                                      |    |
| 3.5.1 Requirement Analysis                                               |    |
| 3.5.1.1 Functional Requirements                                          |    |
| 3.5.1.2 Nonfunctional Requirements                                       |    |
| 3.5.3 System Requirements                                                |    |
| 3.5.3.1 Hardware Requirements                                            |    |
| 3.5.3.2 Software Requirements                                            | 13 |
| 3.6 System Design                                                        |    |
| 3.6.1 Logical design                                                     | 14 |
| 3.6 Conceptual model of the system                                       | 14 |
| 3.7 System development                                                   |    |
| 3.9 Development tools                                                    |    |
| CHAPTER IV                                                               | 22 |
| PROJECT IMPLEMENTATION                                                   | 22 |
| 4.1 Introduction                                                         |    |
| 4.2 System Coding                                                        |    |
| 4.3 Using this computerized student management information system        |    |
| 4.4 System functions                                                     |    |
| 4.5 Installing the system                                                |    |
| 4.6 Database structure                                                   |    |
| 4.7 Getting started with students' records management information system |    |
| 4.7.1 Menus                                                              |    |
| 4.7.2 Dialog boxes                                                       |    |
| 4.7.3 Searching                                                          |    |
| 4.7.4 Commands Available on the Main Menu                                |    |

| 4.7.5 The File Option              |  |
|------------------------------------|--|
| 4.7.6 Students' Main information27 |  |
| 4.7.7 Students' Fees Payments File |  |
| 4.7.8 Results Entry form           |  |
| 4.7.9 Teachers' Main information   |  |
| 4.9 System Testing31               |  |
| 4.9.1 Unit Testing31               |  |
| 4.9.2 Integration Testing          |  |
| 4.10 Testing and Implementation.   |  |
| CHAPTER FIVE33                     |  |
| 5.0 Introduction                   |  |
| 5.1 Discussion of results          |  |
| 5.2 Limitations33                  |  |
| 5.3 Recommendations                |  |
| 5.4 Conclusions34                  |  |
| REFERENCES35                       |  |
| APPENDIX 136                       |  |
| APPENDIX II41                      |  |

- -

# List of figures

| Figure 1       | 5   |
|----------------|-----|
| Figure 2       | 8   |
| Figure 3       | 15  |
| Figure 4       | 16  |
| Figure 5       | 17  |
|                |     |
|                |     |
| List of tables |     |
| Table 1        | 13  |
| Table 2        | 14  |
| Table 3        | 18  |
| Table 4        | 19  |
| Table 5        | 20  |
| Table 6        |     |
| Table 7        | 0.1 |

# **ABBREVIATION**

| MIS    | Management Information System               |
|--------|---------------------------------------------|
| DBMS   | Database Management System                  |
| CSS    | Crested Secondary School                    |
| IT     | Information Technology                      |
| SQL    | Structured Query Language                   |
| CSSINF | Crested Secondary School Information system |
| MDI    | Multiple Document Interface                 |

#### ABSTRACT

All in all, the study is focusing on the development of a students' records management information System for the secondary schools while using Crested SS as the case study. A students' records management information System for the secondary schools, shall be able to track personal record of students, ease searching and updates of students records and provide better security and control over information. The system will ensure that the information is well kept and consistent. A database management system (DBMS) consists of software that organizes the storage of data. A DBMS controls the creation, maintenance, and use of the database storage structures of social organizations and of their users. The major objective of this study is to develop a model database management system for school. Specific objectives include to gather requirements that is needed in the new system, to develop a prototype that provide a firmly information and reduce the risk or likely hood of loosing important data in the school, to test and validate the prototype that evaluates the system functionality.

Both primary and secondary methods of data collection will be used in which case; focus interviews, and observations were employed.

#### CHAPTER ONE

#### INTRODUCTION

#### 1.1 General introduction

According to Anderson (1998) Management information system is an important aspect of the business world today since organization must keep up with the competitive market hence Information systems help them to achieve this through security, confidentiality, integrity of data, fast retrieval of information and manipulation of data, and improved customer satisfaction among the many benefits.

A computerized students' record management information system provides better management and monitoring ways and flow of information in the day to day running of the School's activities. The System accepts data from its environment (input) and manipulates the data (processing) to produce information (output).

#### 1.2 Background

Crested Secondary School is a non government aided day school. The school is located in Amazon Makidye Luwafu Kampala District. It was started in 1995 by Dr. Ibingira Charles and Mrs. Ibingira Lydia. It has 56 staff members of which 38 are teaching staff (15 females and 23 males) and the rest are non teaching-staff.

Crested Secondary School was using a manual filing system for management and storage of information on students, and fees payment details, as well as student's report card generation as a result, report cards are not produced in time.

The method of handling results at C.S.S before computerized system had problems such as data duplication and lack of accuracy in producing report cards for the students. Since the whole process was manual, modification or updates of student's results were done manually which was not accurate due to human errors during writing and calculation of student's marks during results processing.

Crested Secondary School had a population of 985 students with 570 boys and 415 girls. The school runs from S 1 to S 6 and the subjects taught by the school includes, chemistry, biology, Maths, CRE, Geography, Luganda, computer, history English, physics, to mention but a few.

O'level students pay school fees Ugandan shilling 350,000/= and A' level student pay 450,000/=.

Records kept in the school are categorized as below:

- i. Registers per class for taking students attendance each day.
- ii. Registers per teacher for taking teachers attendance each day.
- iii. Exams/results file.
- iv. Fees register book.
- v. Enrolment book
- vi. Newcomers file.
- vii. Children with disabilities file.
- viii. Personal teachers file.

With the above background, the researchers found it necessary to design a computerized students' management information system that could help speed up the processes, reduce the number of errors committed while recording and analyzing students' data.

#### 1.3 Statement of the problem

On many occasions Crested Secondary School faces a problem of missing data, long queues during student registration process, inaccurate reporting about students in the school. All this was attributed to the manual filing system used for management and storage of information on students and therefore the new system reduced the above mentioned problems by providing the following functionalities:-

- i. Data and operation sharing
- ii. Multiple interfaces
- iii. Services control.
- iv. Security and privacy controls
- v. Enforcement of standards
- vi. Flexibility
- vii. Data independence

#### 1.4 Objectives

#### 1.4.1 Main objective

To develop a model database management system for handling students' records at C.S.S.

#### 1.4.2 Specific objective.

- i. To gather requirements that is needed in the new system.
- ii. To develop a prototype that provide a firmly information and reduce the risk or likely hood of loosing important data in the school.
- iii. To test and validate the prototype that evaluates the system functionality.

#### 1.5 Scope of the study

The Scope of the study covered information on students' results, storage of basic information compute students' marks and process report cards for all the students in the school.

The researchers conducted interviews with the school head teacher, two teaching staff members of whom one was a lady and one gentle man, school secretary, bursar and 12 students two from each class.

Because the whole school was too big, the study concentrated on capturing management information and students' details.

This enabled the researchers to get useful information and it was done at the school campus. Random sampling was carried out for easy collection of information from respondents.

#### 1.6 Significance of the study

The study was important in the following ways.

- i. Control of data duplication
- ii. There shall be timely, accurate and consistent report generation
- iii. Tracking and monitoring students' information
- iv. Easy data sharing
- v. Control of long queues

#### **CHAPTER TWO**

#### LITERATURE REVIEW

#### 2.1 Background

The world of information technology (IT) has been under a continuous and rapid change over the last decade, which has been characterized by an explosion of advanced technology. The diffusion and effective utilization of this technology however has not been evenly spread the world over (Lesley, 1989).

The computer ware is blowing seriously. Computers have become part of us in every aspect; be it at work, at home or in the video libraries. It is very important that anybody also joins the rest of the world in making work easy.

According to Royal bank letter, march 1985, that because a new age is bursting upon us, we had better adjust to conditions of living that are radically different from those of the past.

Successful computerization of management systems like Data base systems brings the following advantages;

- i. Improved decision making through provision of relevant timely information.
- ii. Quick and easy access to relevant information.
- iii. Fewer paper records clogging the administrators department.

Source: (Database system concepts by SilberSchatz Korth Sudarshan 4<sup>th</sup> Edition)

#### 2.2 Information technology and information systems

Anderson (1998) defines an information system as "a system that collects records, stores and computes business transaction data and presents the results of processing to the appropriate personnel in an organization in the form of information.

A system is defined as a group of interrelated components, working together to achieve specific objectives (Fitzgerald, 1987)

An information system is group of things or parts working together. It has been noted that familiarity with computers and their application in business is necessary for effective management in today's business world (Fitzgerald, 1987)

#### 2.3 Data Base Management System

This refers to the compressive software tools that allow users to create, maintain and manipulate an integrated base of data to produce relevant information. These are used by data base designers to program and hence design a data base in a conceptual manner (Stair, 1986)

#### COMPONENTS OF DBMS ENVIRONMENT

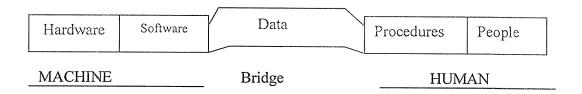

Figure 1

Source: (Database system concepts by SilberSchatz Korth Sudarshan 4<sup>th</sup> Edition)

#### 2.3.1 Components of a Data Base management System

(Silberschatz et al 1988) hinted that the data base management system is built using:

- i. People to operate the system
- ii. Data processing to the needed speed for information sorting and classifying
- iii. Data communication required to keep the information flowing between the different parts of the system and the people using the system.
- iv. Information storage and retrieval-required to store the information in a proper format and make sure information can be retrieved when needed.
- v. Systems planning-required to integrate the people, data processing, data communications, information storage and retrieval and user of the system into a useful and well organized management system.

#### 2.4 Computers and Business

The key tool today's business environment is the computer. In future we will begin to use computers with a grace and naturalness that's hard for us to imagine today. A substantial amount of work will be done in the electronic. However, with the increase in storage capacity of the computer systems, it was possible to use the computer to solve problem, which involves a lot of data and calculations.

Computers are good at rapid and accurate calculations, manipulations, storage and retrieval. They are applied in areas with the following characteristics;

- i. Speed is an important aspect.
- ii. Large amount of data exist.
- iii. Emphasized accuracy.
- iv. Operations are repetitive.
- v. Existence of interacting variables.

There are several advantages associated with computer based systems among them are;

- i. The storage capacity is very high thus several volumes of files containing information can be accommodated. This eventually reduces on the amount of paper work.
- ii. Computer response time and performance of functions such as calculations are fast, accurate and efficient hence decision making based on these functions is fast.

In 1940's, computers were used with the aim of undertaking addition, subtraction, multiplication and division at extreme speed (Kirkwood, 1984).

The study being taken will take into consideration the above view and it also aims at speeding up mathematical computations of accumulated student results and forecasting future development of the school.

It will also consider the computer's ability to store vast amount of data and so these two aspects will be used to develop a new system and achieving the set objectives.

#### 2.5 Report Generation

Reports are used to display results. They are used for output that will be distributed or stored in a paper form. They are also used to present summarized data. Report can easily handle multiple pages of output and it can also combine both detailed and summarized data. A Database system has the capabilities to generate reports whenever they are needed (Ram Krishnan, 2000).

## 2.6 Structured Analysis and Design

Structured analysis and design is a process-centered technique that is used to model business requirements for a system and transform them into good software model (Whitten et al, 2001).

#### 2.7 Data Flow Diagram

The researchers intended to use data flow diagrams because they are diagrams that are used to show the context of the system in terms of processes entailed. They involve various stages or a level depending on how big a system to design is. They are used to show the flow of interaction within the system (Hoffer et al, 2001).

#### 2.8 System Architecture

This is the overall organization of the system components called subsystem. System architecture is the context in which more detailed decision is made in later design. The interface specifies the form of all interaction and the information flow across subsystem boundaries but does not specify how the system is to be implemented internally (Raja, 2001).

#### Three level database architecture

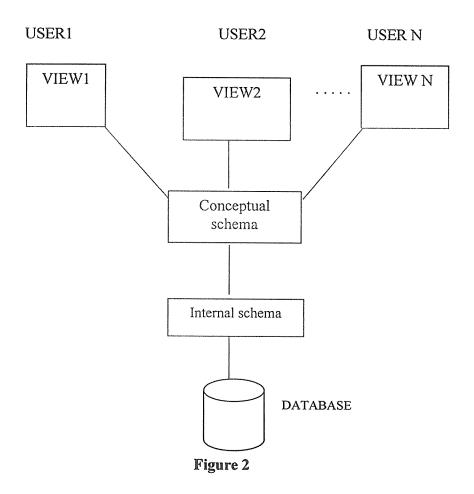

Source: (A practical approach to design, implementation and management page 50 by Addison Wesley)

# 2.9 Manual System

A manual system is a set of integrated components that uses human effort in each and every step of their activities. This also means that data is duplicated and not consistent (Garcia-Molina, 2000).

#### CHAPTER THREE

#### METHODOLOGY

#### 3.1 Introduction

This chapter gives the methods that were used in the system development process. This chapter also covered the systems analysis and investigation of the system that was used, and looked at data collection methods used the tools which were used by the researchers to collect data, and the requirements of the designed system.

#### 3.2 Sample Selection

The researchers conducted interviews with the school head teacher, two teaching staff members of whom one was a lady and one gentle man, school secretary, bursar and 12 students two from each class.

Because the whole school was too big, the study concentrated on capturing management information and students' details.

This enabled the researchers to get useful information and it was done at the school campus. Random sampling was carried out for easy collection of information from respondents.

#### 3.3 Data Collection.

The researchers employed several data collection techniques these included both quantitative and qualitative in order to come up with meaningful information.

#### 3.3.1 Primary Data Collection.

Primary data was obtained through observation and interviews, also review of the school documents like box file details, already published reports that are being used by school management.

#### 3.3.1.1 Interviews

The researchers used interview method by arranging interviews with the people who were interviewed and these included school head teacher, two teaching staff members of whom one was a lady and the other was a gentle man, school secretary, bursar and 12 students whereby selecting two from each class.

Two main types of interviews used in evaluation of the research were; structured interviews, and in-depth interviews.

#### 3.3.1.2 Observation

This involved identifying and recording various data concerning students' results, fees, enrolment.

The method provided the researchers with an opportunity to gather important information about students in school.

Direct observation provided information about behavior of individuals and, permitted evaluators to enter into and understand situation/context and provided good opportunities for identifying unanticipated outcomes.

#### 3.3.2 Secondary Data collection.

The data was obtained from secondary source especially by going to the school and examined the results file; fees register books, enrolment books, newcomers files used in the school.

The researchers also discussed with the school stakeholders.

#### 3.4 Feasibility Study

Feasibility study is the intense study of the environment to find out if the problem really exists and to give out the solutions and recommendation for the existing problem.

This enabled the researchers to gain confidence in the system design and implementation.

#### **Technical Feasibility**

The researchers found out that the school had staff members who can technically use the system.

The school has enough resources which included hardware (computers, printers) and soft wares (application programs like word, SQL, visual studio).

Economic Feasibility and Analysis

Researchers found out that the system is favorable in terms of storage requirements, cost.

#### 3.5 System Analysis

System analysis is a problem solving technique that decomposes a system into small pieces for the purpose of studying how well these pieces work together to accomplish their purpose.

#### 3.5.1 Requirement Analysis

The requirements analysis defines business requirement for new system, the important aspect of the requirements analysis phase is what the system was to achieve their goal. It answered the question, what users needed and want for a new system needed for.

#### 3.5.1.1 Functional Requirements

The functional requirements are the activities and services the system must provide which include;

- i. The system should be in position to maintain student records
- ii. Easy and Faster Update of the Database: Updating of the database would be faster and more effective.
- iii. Security: The system should only allow authorized users into the system to use, view or modify any part of the system.
- iv. A new system should enable the users to enter students' data in the database.

#### 3.5.1.2 Nonfunctional Requirements

Nonfunctional requirements are a description of other features and constraints that define a satisfactory of the system.

- i. Maintenance: The system allows future developments to be conducted and additions to the systems functionality as seamlessly as possible.
- ii. Training of Users: The users would be trained on how to work on the system which should take a shorter period of time.
- iii. Cost Reduction: The system would reduce on most of the costs like stationary costs and enforce tight security of the data.

#### 3.5.3 System Requirements

This is what is required for the system to operate and they fall into two categories which are hardware and software.

#### 3.5.3.1 Hardware Requirements

These are physical components that should be in place for the system to operate as illustrated in the table below.

Table 1

| Hardware         | Minimum requirements                                                  |  |  |  |  |  |  |
|------------------|-----------------------------------------------------------------------|--|--|--|--|--|--|
| Processor        | Intel® or Pentium (III, IV, V), Cyrix, AMD Athlon, 266 MHz or higher. |  |  |  |  |  |  |
| Memory (RAM)     | Minimum 96MB, 128 MB recommended or higher.                           |  |  |  |  |  |  |
| Hard disk space  | Minimum 40 MB or higher                                               |  |  |  |  |  |  |
| Monitor          | VGA 800x600 or higher resolution required                             |  |  |  |  |  |  |
| Mouse            | PS/2 or any compatible.                                               |  |  |  |  |  |  |
| Keyboard         | Any compatible                                                        |  |  |  |  |  |  |
| Speakers         | Multimedia speakers, 800 watts                                        |  |  |  |  |  |  |
| UPS              | 1000VA/600W capacity                                                  |  |  |  |  |  |  |
| Power stabilizer | Model: AVR-1000W or higher                                            |  |  |  |  |  |  |
| Printer          | Hp DeskJet 1000C or any compatible                                    |  |  |  |  |  |  |

#### 3.5.3.2 Software Requirements

In terms of software requirements the software will only function in windows based machines because of the current technology available does not enable the inclusion of various engines to allow it to function in environment of other operating systems like UNIX based system, MAC and other available operating system as illustrated below.

#### Table 2

| Software             | Requirement                                       |
|----------------------|---------------------------------------------------|
| Application software | Sql server 2005, visual studio 2005               |
| Operating system     | Microsoft Windows 2000, or XP and higher versions |

#### 3.6 System Design

This follows the data analysis phases after the analysis phase has been completed successfully, this stage used the information already obtained in system analysis and it produced a design specification for the new system by building a representation of the new system.

#### 3.6.1 Logical design

Logically the system was designed to identify the important objects that needed to be represented in the database and the relationships between these objects.

#### Entities (Tables)

These are objects that can be distinguished from another; they cover the scope of the system design and are necessary for the overall management of the system. The DBMS has six entities, they include the following:

#### Student

This is where the student's information will be stored; it has attributes that allow data entries.

#### **Teachers**

This will stores information about all employees of the school

#### Results

This stores marks of the pupil scored in each subject offered in each term.

#### Security

This will store usernames and passwords

#### Fees payment

This stores details of fees payment.

#### 3.6 Conceptual model of the system

A conceptual model represents system data by entity and relationship between the entities. An

entity was considered an object of interest in the design of the application while relationship is the interconnection of two entities. Conceptual modeling facilitates the design by allowing specification of the system schema that represents the overall structure of the system. During the application design, entity relation modeling was used and the following diagram was developed.

#### SYSTEM CONCEPTUAL MODEL

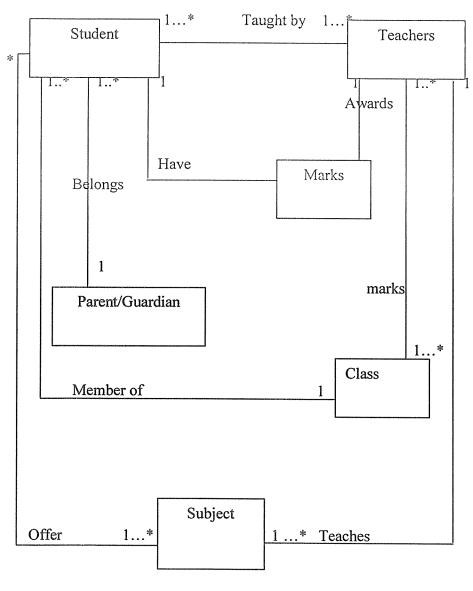

FIGURE .3

# **Entity Relationship Diagram**

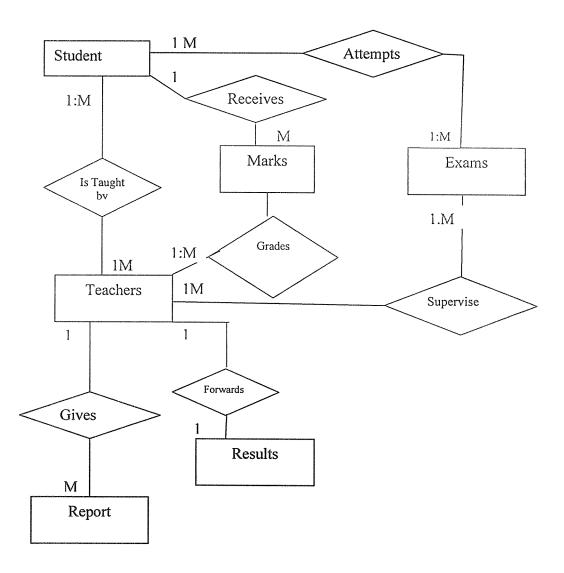

Figure 4

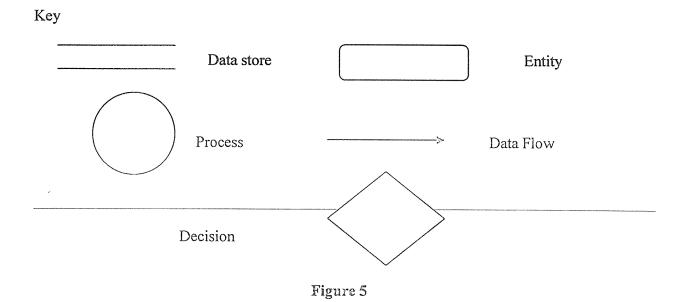

# Database table schema

The information below shows the entities and the appended attributes.

**Table 3 Student Table** 

| Field name              | Data Type | Size | Constraints | Required | Description                            |
|-------------------------|-----------|------|-------------|----------|----------------------------------------|
| StudentID               | Text      | 10   | Primary Key | Yes      | Student's identity number              |
| FirstName               | Text      | 20   | Not Null    | Yes      | Student's First Name                   |
| OtherName               | Text      | 20   | Not Null    | Yes      | Student's Other Name                   |
| Sex                     | Text      | 10   | Not Null    | Yes      | Student's Gender                       |
| DateOfAdmiss ion        | Date/Time |      | Not Null    | Yes      | Date on which the student was Admitted |
| DateOfBirth             | Date/Time |      | Not Null    | Yes      | Student's Date Of Birth                |
| Country                 | Text      | 20   | Not Null    | Yes      | Student's Country of Origin            |
| House                   | Text      | 20   | Not Null    | Yes      | Student's house                        |
| Dormitory               | Text      | 20   | Not Null    | Yes      | Student's Dormitory                    |
| Address                 | Text      | 20   | Not Null    | Yes      | Student's postal Address               |
| Parent/guardia<br>nName | Text      | 20   | Not Null    | Yes      | Student's parents/guardian Name        |
| Class                   | Text      | 15   | Not Null    | Yes      | Student's Current Class                |

Table 4 Teachers Table

| Field name    | Data Type | Size | Constraints | Required | Description                       |
|---------------|-----------|------|-------------|----------|-----------------------------------|
| TeacherID     | Text      | 10   | Primary Key | Yes      | Staff Identity number             |
| FirstName     | Text      | 20   | Not Null    | Yes      | Staff's First Name                |
| OtherName     | Text      | 20   | Not Null    | Yes      | Staff's Other<br>Name             |
| Title         | Text      | 10   | Not Null    | Yes      | Staff Position or Title           |
| Gender        | Text      | 10   | Not Null    | Yes      | Staff's Gender                    |
| Age           | Number    |      | Not Null    | Yes      | Staff's Age                       |
| Qualification | Text      | 20   | Not Null    | Yes      | Staff's Qualification             |
| DateHired     | Date/Time |      | Not Null    | Yes      | Date on which the staff was Hired |
| Salary        | Currency  | 10   | Not Null    | Yes      | Staff's Salary                    |
| Address       | Text      | 20   | Not Null    | Yes      | Staff's Postal Address            |
| Email         | Text      | 20   | Null        | Yes      | Staff's Email<br>Address          |

Table 5 Results Table

| Field name | Data Type | Size | Constraints | Required | Description          |
|------------|-----------|------|-------------|----------|----------------------|
| Student ID | Text      | 10   | Primary Key | Yes      | Student's Identity   |
|            |           |      |             |          | Number               |
| Term Name  | Text      | 20   | Not Null    | Yes      | Term Identification  |
|            |           |      |             |          | number               |
| Subject    | Number    | 5    | Not Null    | Yes      | Marks for Subject    |
| AcademicY  | Date/Time |      | Not Null    | Yes      | Year subject was sat |
| ear        |           |      |             |          |                      |
| Class      | Number    | 5    | Not Null    | Yes      | Student's Class      |

Table 6 Fees Payment Table

| Field Name      | Data type | Size | Constraints | Description            |
|-----------------|-----------|------|-------------|------------------------|
| PaymentID       | Text      | 10   | Required    | Student Identification |
| <u>StdID</u>    | Text      | 10   | Foreign key | Student Identification |
| Amountpaid      | Currency  | 10   | Not indexed | Amount Paid            |
| Balance         | Currency  | 10   | Not indexed | Balance                |
| ReceiptNo       | Text      | 10   | Not indexed | Receipt number         |
| BankName        | Text      | 50   | Not indexed | Bank Name              |
| PaymentMode     | Text      | 20   | Not indexed | Payment Mode           |
| Depositor'sName | Text      | 50   | Not indexed | Depositor's Name       |
| Term            | Text      | 03   | Not indexed | Term                   |
| Year            | Text      | 04   | Not indexed | Year                   |
| DateOfPayment   | Date/time | 20   | Not indexed | Payment Date           |

Table 7 Security table

| Field name | Data type | size | Constraints | Required | description     |
|------------|-----------|------|-------------|----------|-----------------|
| username   | Text      | 15   | Primary key | yes      | User name       |
| password   | Text      | 15   | Primary key | yes      | User's password |

# 3.7 System development.

After collecting user requirements, the researchers developed a database using sql and later constructed interfaces using visual studio 2005 as the programming language.

#### 3.9 Development tools

The new system was developed on a computer running on windows xp service Park 2 and using Microsoft visual studio 2005.

The database was created using SQL server 2005.

#### **CHAPTER IV**

#### PROJECT IMPLEMENTATION

#### 4.1 Introduction

This is the construction of the new system and the delivery of the system into production i.e. day-to-day operation.

#### 4.2 System Coding

In this stage, the whole system is converted into a computer understandable language. Coding the new system is an important stage where the defined procedures are transformed into control specifications with the help of a computer language. The programs coordinate the data movements and control the entire process in a system.

This system has been developed using the Visual studio 2005 in the interface i.e. the front end and structured query language as database management software, has been used at the back end.

#### 4.3 Using this computerized student management information system

This application is a menu-driven student management information system. It stores and retrieves structured, numerical and non-numerical data.

Although some features of this system require some experience with computer, once the system is installed it may be used by persons having little or no prior computer knowledge.

#### 4.4 System functions

The major functions provided by this system are that it allows one to:

- i. Enter new records into a given file
- ii. Modify, correct, or update existing records
- iii. Automatically build and maintain fast access to each record in order to maximize retrieval speed
- iv. Display reports either in details or summaries according to your information requirements
- v. Set security at user logon-level thereby allowing you to maximize the security of the data.

#### 4.5 Installing the system

#### The Setup

This application is on a Compact Disk labeled CSSINF information system. To install the system insert the CD into the CD-ROM drive of your computer, double-click on my computer, then locate the CD, double-click on CSSINF folder, locate the setup icon and double-click on it. The installation wizard will start. Follow the instructions until the process is completed.

#### 4.6 Database structure.

Although the database may appear to you as a single file of information in the actual fact it consists of a number of logically related but physically distinct tables. The management of the database is the responsibility of the developer and the users won't normally have to know the structure in details in order to operate this application. However some basic knowledge of the functions associated with this system will help the users to understand the system.

#### 4.7 Getting started with students' records management information system.

To start the students' records management information system/application in windows environment you need to follow the steps below after it has been installed on your Computer: Click the Start button on the taskbar go to programs, look for the CSSINF option among the listed programs and click it. The logon screen /window appear as shown in Figure 1 below, ready for you to enter your user name and password.

You can logon by entering your user name and password respectively in the spaces provided in the logon dialog box.

Login Screen

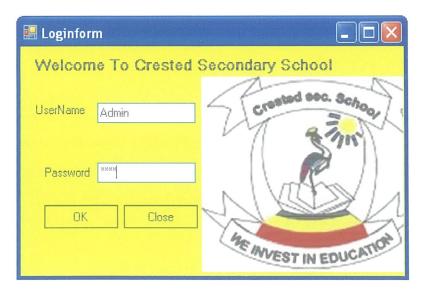

Click on the ok button after keying in your username and password to gain access to the system. If you click close, you will close this logon screen and return to the desktop of your operating system.

When you enter the correct password the system will load and display the following screen showing the different processes.

#### Main MDI Form

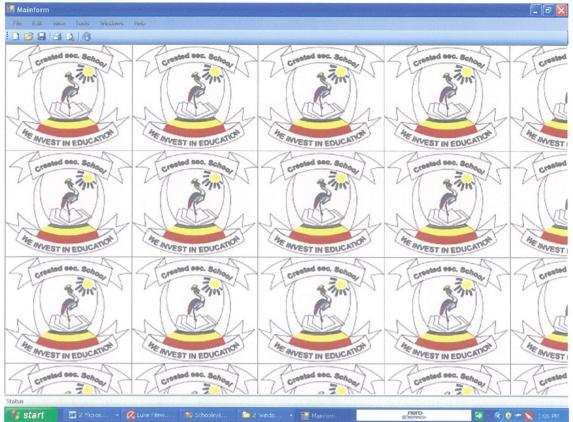

When the system starts it will display the above screen (the Main Multiple Document Interface), which acts like a switchboard of the system. This MDI form has got the main menu, which has got commands that open the different forms and reports.

#### 4.7.1 Menus

Here you select the operation to be performed by looking at the relevant command from the menu that the system displays on the screen. A command is a word or sentence that tells the application to perform a certain operation, a menu on the other hand is a list of commands from which you will make your choice. Menus are displayed from the main menu.

To select a command, first click on the appropriate menu from the main menu with the left mouse button (this will display the commands available on the selected menu, then point to the desired command and click the left mouse button. Follow the instructions thereon the screen to accomplish the task.

## 4.7.2 Dialog boxes

In some cases the system will require additional information before it can execute a command. The user will have to provide this information by selecting the available option or filling in the blanks in a special Windows/form called dialog box.

## 4.7.3 Searching

Retrieval of records from this system is done by clicking on the search button on the form associated with the request after typing the search ID in the text box provided. When you click on the search tool, the system manipulates the request and displays the details of the record of searched.

### 4.7.4 Commands Available on the Main Menu

- File
- Edit
- Reports
- Exit

### 4.7.5 The File Option

The File option on the main menu of the MDI form displays a list of various Data Entry forms. These options include:

- i. Students' Information Form
- ii. Teacher Information Form
- iii. Results Information Form
- iv. Students' Fees Payments Information Form

You can move from one menu option to another by using the mouse to click your choice the selected option opens the respective window.

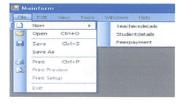

### 4.7.6 Students' Main information

This is used by the school bursars and administrators to track down records pertaining to a student's background and general information (physical address and contact person) and student's confidential information. This file stores all the students' information and allows for easy access to each piece of information.

**Students' Main Information Form** 

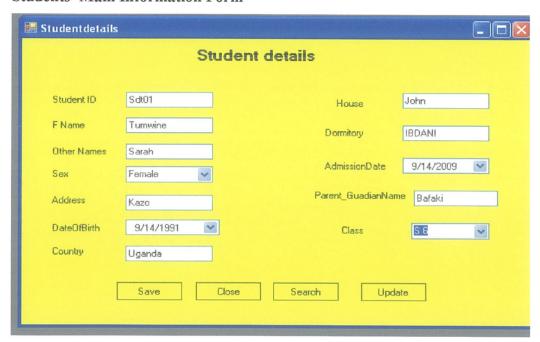

### 4.7.7 Students' Fees Payments File

This file is mainly used by bursars for billing students, capture, search, update and printing data related to payments made to the school.

Students' Fees Payments Form

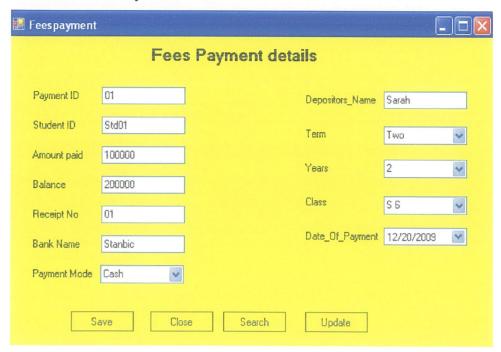

## 4.7.8 Results Entry form

When entering data results into forms you can move from one field to another by pressing the Enter or Tab Key on the keyboard or clicking into the next field using the mouse. The grayed data fields on the data entry form imply that the data is entered automatically by the system. The data entry screen form can be closed by clicking the close button on that form.

**Results Entry form** 

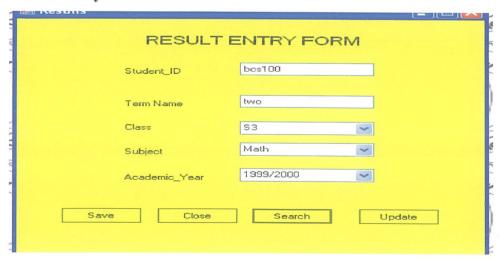

### 4.7.9 Teachers' Main information

This is used by the school administrator to track down records pertaining to a teacher's background and general information (physical address and contact person) and teacher's confidential information. This file stores the entire teacher's information and allows for easy access to each piece of information.

## **Teacher Entry Form**

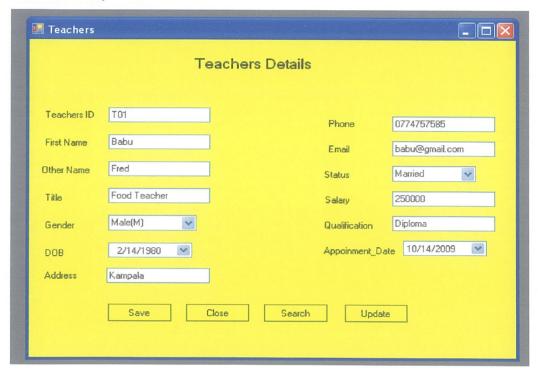

### REPORTS

The system generates a number of reports. The reports are classified according to the data outputs that are required from the system.

A sample of the above mentioned reports has been given below:

# **Student General Information Report**

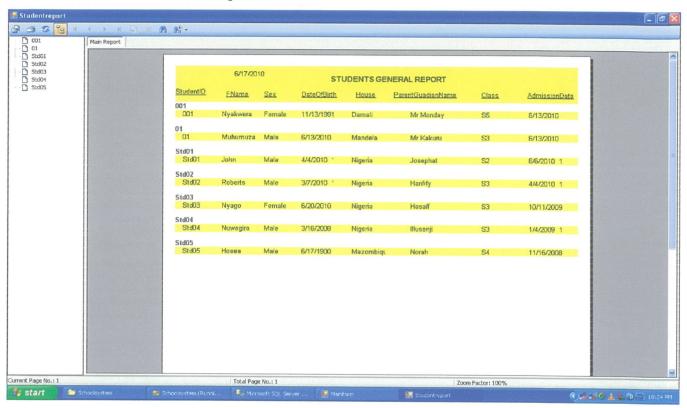

All reports, regardless of the category can be displayed on the screen for viewing as a softcopy before printing the hardcopy on the printer. A report is displayed on the screen automatically immediately you click icon on the menu.

# **Printing**

If you intend to get a printout copy of any previewed report, you must ensure that the printer is connected and ready, and there is enough paper loaded in the printer. In most cases you will be required to specify directly from a dialog box the kind of records to print. To print, when the report is in print preview click on the print icon in the file menu of your screen, then specify the number of copies to print and click on the Ok button.

## **Exit Program Option**

If you want to exit this program click on the exit option on the MDI form. When clicked, this option exits the system thus taking you back to the desktop of your operating system.

### 4.9 System Testing

This was done by conducting a test run of the entire system to find out whether there were errors. It is an important phase of a successful system.

## 4.9.1 Unit Testing

This is the first stage of testing; this was done by using written test plan and prepared test data. The path consisted of a number of test runs such as valid paths through the codes. For each test run, there was a list of conditions tested, the test data used and the expected results. All the forms that are on the system were tested against the test plan and the conditions.

## 4.9.2 Integration Testing

This was used to test the interfaces between programs in the same functional area. Each program was linked to other programs with which it interacts. The whole process was in a specified sequence and within specified response time. The integration between the program interfaces created in Microsoft visual studio 2005 and the database created in SQL was fully tested to ensure that they effectively link.

### 4.10 Testing and Implementation.

This was used to test the whole system by linking together all the programs subsystems. Bugs were recorded and then categorized in terms of priority they were fixed and those with less priority were addressed in the follow-ups releases. The following were also carried out.

### 1. Performance Testing

This process was carried out to find out whether the system meets the user requirements such that all the response times or transaction periods specified in the functional specifications can be met by the system especially when it is fully loaded. The process involved timing how long the system takes to respond to a user request, timing normal processing and exception cases.

## 2. Acceptance testing.

This was used to prove to the client that the system, meets the business requirements agreed upon, in the functional specifications. The test data was replaced with live data provided by the client. The client recorded all errors, discrepancies and other aspects. They were discussed with the developer whereby, the errors were corrected by the developer and the changes were implemented.

#### 3. Data take-on and conversion

Small bits of data from the old system were transferred safely to the new system. This was done by:

• Users entering data; the developer had to ensure that data entry errors are controlled.

### 4. User Training

User Training was conducted and covered all the functions of the system to ensure that the users were competent in the use of the system. The training was done by the system developer.

### 5. Installation and change over.

### i. Installation on site

Hardware was brought and the system was installed (this included operating system, and the student management information system)

### ii. System change over

Parallel conversion method was used, the advantage is that it is the safest and there is a clear break between the old and the new system. However, apparently both the old and the new system are being used concurrently until such a time when the users will be very sure and confident about the functionality of the new system

#### CHAPTER FIVE

## DISCUSSION, LIMITATION, RECOMMENDATIONS, AND CONCLUSIONS

#### 5.0 Introduction

This section covers the discussion of the report on the study; it includes recommendations on how to use system, limitations and conclusions.

### 5.1 Discussion of results

#### Security

The computerized system has the ability to prevent unauthorized entry into the store data/information. This is done by restricting access to the system and only the users with valid usernames and passwords can capture, edit and make any changes to the data stored. This improves on the level of consistency which lacked in the old system.

### Speed and Storage

Since computers have speed as one of the major properties, the system users also enjoy it. This is due to the fact that data can easily be captured, stored and retrieved with great ease of time.

### Flexibility and Automation

Since some tasks are repetitive, it has been automated and simplified. This is by use of a database for all students details.

#### 5.2 Limitations.

Researchers would have done much better than this but due to a number of factors they could not, as given below.

**Budget**: Factors such as finance for purchase of a computer, software resources e.g. Visual Studio, SQL server 2005, Microsoft Office, Microsoft Windows XP, printing costs and transport costs to and from the project area, airtime calling the supervisor to give advice and guidance on the research report, were also a major set back.

The researchers had to visit web sites to search for some important information yet the Service had to be paid for.

**Time:** The researchers had to design this system in a short period of time. It was stressful on the side of the researchers because they had to extend their working hours to beat the deadline **Rigidity of staff towards new system:** 

Some of the staff was not co-operative for fear that they would lose their jobs.

Also there was difficulty in collecting the actual data, given the fact that this system deals with management, the concerned staff were not willing to give all of the details required to develop this system for security reasons.

### Power failure:

Some times power could get off and this caused delays.

Poor scheduling, the time table was not followed well.

#### 5.3 Recommendations

The researchers recommend that the computerized system should be updated regularly to avoid system breakdown. There is need to implement the system in all the other departments of the school to improve on the general efficiency in the services offered. The System should be flexible to all authorized Users and adoptable to all future system Technologies. Any consultation to Computer System experts and the designer is vital to the school management.

### 5.4 Conclusions

The computerized system has proved a model database management system for handling students' records at C.S.S, and shortcomings of the old system have been addressed and there is hope that all the other sections of the school will emulate the student information so as to improve on the general performance and efficiency of the school.

### REFERENCES

Addison WesleY. (2002). Database systems. A practical Approach to design, Implementation and management Edinburgh Gate: Pearson Education Ltd.

Gircia Molina. (2000). Analysis and Design of information system. New York. McGraw-Hill book Company.

Jeffrey A. Hoffer et.al. (1996). Modern systems analysis and design by Benjamin/Cummings publishing company, Inc.

Jeffrey L. Whitten. et.al. (2001), Systems analysis and Design methods; 5<sup>th</sup> Edition, Raja. (2001. Database systems management and design, 4th edition, course technology ITP USA.

Ram Krish Man(2000) Database system concepts 4<sup>th</sup> Edition. An imprint of McGraw-Hill companies, Inc. 1221 Avenues of the Americas, New York, NY, 10020, 6th Edition, Prentice-Hall International

Silbers Chatz Korth Sudarshan. (2000). Database system concepts .4th edition. India, pearson education, inc oz 2002 MIS

### APPENDIX 1

# Sample questionnaire used

### SECTION A

The purpose of this document is to gather information that will guide the researchers in the design and implementation of a students' records management information system at CSS. You are requested to answer up to your best the questions as follow. The information you give us is very vital and shall be kept with at most confidentially between the researchers and you.

### SECTION B

You are requested to answer the questions that follow. Only the blue or black ball pens shall be used to ensure consistency

To be answered by all participants

| Question 1                                        |
|---------------------------------------------------|
| What is your name?                                |
| •••••••••••••••••••••••••••••••••••••••           |
| Question 2                                        |
| How old are you?                                  |
| •••••••••••••••••••••••••••••••••••••••           |
| Check the right answer                            |
| Question 3                                        |
| Gender                                            |
| Female Male                                       |
|                                                   |
| Question 4                                        |
| Which responsibilities do you hold in the hostel? |
| HeadTeacher Teacher Student Others                |

| Question 5             |                                         |                |                          |
|------------------------|-----------------------------------------|----------------|--------------------------|
| How long have you      | been in this school?                    |                |                          |
| (below 2) year         | ers (2-4) years                         | (5 plus) years |                          |
| SECTION C              |                                         |                |                          |
| This part shall be t   | filled in by administrate               | or only        |                          |
| Question 6             |                                         |                |                          |
| Who is the owner of    | f this school?                          |                |                          |
|                        |                                         |                | ••••••                   |
| a) When did this sch   | nool start?                             |                |                          |
|                        |                                         | •••••          | •••••                    |
| b) With how many s     | students                                |                |                          |
| c) What is the current | nt number of students in                | the school?    |                          |
| Question 7             | •••••                                   | •••••          | ••••••                   |
| _                      | changes of students in th               | e school?      |                          |
| b) What is the perfo   | rmance of the school?                   | ••••••         | ************************ |
| O poor                 | O average                               | O good         |                          |
| ••••••                 | ••••••••••••••••••••••••••••••••••••••• | •••••          | ••••••                   |
| Question 8             |                                         |                |                          |
| What are your future   | e plans for this school?                |                |                          |
| •••••                  | ••••••••••                              | •••••          | ************************ |

| Quest           | on 9                                                                                 |
|-----------------|--------------------------------------------------------------------------------------|
| a)              | what is the total number of employees?                                               |
|                 |                                                                                      |
|                 | are they all normanant                                                               |
|                 | are they all permanent                                                               |
| 0               |                                                                                      |
| c)              | If not in question 9b how many are permanent and those who are not?                  |
| •••             | •••••••••••••••••••••••••••••••••••••••                                              |
| SECT            | ION D                                                                                |
| To be           | answered by system users.                                                            |
| Questi          | on 10                                                                                |
| a) Hov          | v is student's and employees' data being collected and stored?                       |
| • • • • • • •   |                                                                                      |
| • • • • • • •   |                                                                                      |
| • • • • • • •   |                                                                                      |
| b) Ho           | v efficient is the current system?                                                   |
| • • • • • • •   |                                                                                      |
| • • • • • • •   |                                                                                      |
| c) Wh           | at are weaknesses / problems being faced while using the current system?             |
| • • • • • • •   | ·····                                                                                |
| •••••           |                                                                                      |
| • • • • • • •   |                                                                                      |
| • • • • • • • • |                                                                                      |
| d) Wh           | at is suggestion / possible solutions to such problems faced in Question 10 c above. |
| • • • • • • •   |                                                                                      |
|                 |                                                                                      |
|                 |                                                                                      |

| Questi                                  | on 11                                                                            |             |
|-----------------------------------------|----------------------------------------------------------------------------------|-------------|
| A data                                  | base is a collection of logically related information designed to meet informati | on needs of |
| an org                                  | anization.                                                                       |             |
|                                         | What is your opinion towards the replacing the current with the database syste   |             |
|                                         |                                                                                  | *********** |
|                                         | Do you think that the school has the capacity to support 1.5 m project?          |             |
| • • • • • • •                           |                                                                                  | • • • • •   |
| c)                                      | What are sources of income that you think can enable the school to supproject?   | port 1.5 m  |
|                                         |                                                                                  |             |
| d)                                      | What would do you think or like the proposed system to have or do?               | ••••        |
| •                                       |                                                                                  |             |
| • • • • • • • • • • • • • • • • • • • • | ••••••                                                                           | ******      |
| • • • • • • •                           | •••••••••••••••••••••••••••••••••••••••                                          | •••••       |
| • • • • • • • •                         | •••••••••••••••••••••••••••••••••••••••                                          |             |
| Ou                                      | estion12                                                                         |             |
| •                                       | s the school have computers?                                                     |             |
| b) Wh:                                  | at is the computer literacy level in this school?                                | ••••        |
| O pooi                                  |                                                                                  |             |
|                                         |                                                                                  |             |

| Questio             | n 13        |             |         |                   |           |             |         |               |             |       |        |      |             |         |             |                   |    |
|---------------------|-------------|-------------|---------|-------------------|-----------|-------------|---------|---------------|-------------|-------|--------|------|-------------|---------|-------------|-------------------|----|
| a) Wha              | at do       | you         | think   | would             | be        | impact c    | of the  | build         | ing a       | a sti | ıdents | s' : | record      | ds i    | mana        | gemer             | at |
| information system? |             |             |         |                   |           |             |         |               |             |       |        |      |             |         |             |                   |    |
|                     | •••••       | • • • • • • |         |                   |           | •••••       |         |               | • • • • • • |       |        |      |             |         |             |                   | ٠. |
|                     | • • • • • • | ••••        |         |                   |           |             |         |               |             |       |        |      |             |         |             |                   |    |
|                     |             |             |         |                   |           |             |         |               |             |       |        |      |             |         |             |                   |    |
| b) What operation   |             | you th      | nink w  | rill be th        | ne ei     | ffect of th | e syste | em spe        | ecifie      | ed in | Qn 1   | l3a  | abov        | e oi    | a the       | cost              | of |
| O good              |             |             |         |                   |           | O bad       |         |               |             |       |        |      |             |         |             |                   |    |
| Questio             | n14         |             |         |                   |           |             |         |               |             |       |        |      |             |         |             |                   |    |
| What is             | your        | comn        | nent al | out this          | s tin     | ne I have l | nad wit | h you         | ?           |       |        |      |             |         |             |                   |    |
| •••••               |             |             | •••••   | • • • • • • • • • | • • • • • |             | •••••   |               |             |       |        | •••  | • • • • • • | • • • • | • • • • • • | * * * * * * * * * |    |
|                     |             |             |         |                   |           |             |         | · • • • • • • |             |       | ·      |      |             |         |             |                   |    |

## APPENDIX II

# Sample codes used.

### Database codes

```
use School
  go
  if exists (select * from sysobjects where name='uspinsertstudentdetails')
  drop proc uspinsertstudentdetails
  go
 create proc uspinsertstudentdetails
 (
  @StudentID varchar(30),
 @FName varchar(30),
 @OtherNames varchar(50),
 @Sex varchar(10),
 @Address varchar(20),
 @DateOfBirth datetime,
 @Country varchar(30),
 @House varchar(30),
 @Dormitory varchar(40),
 @AdmissionDate datetime,
 @Parent_GuadianName varchar(30),
 @Class varchar(20))
 INSERT INTO tblstudentdetails
                                              (StudentID, FName, OtherNames, Sex, Address, DateOfBirth, Country, House,
Dormitory, AdmissionDate, Parent GuadianName, Class)
 VALUES
(@StudentID, @FName, @OtherNames, @Sex, @Address, @DateOfBirth, @Country, @House, @Address, @DateOfBirth, @Country, @House, @Address, @DateOfBirth, @Country, @House, @Address, @DateOfBirth, @Country, @House, @Address, @DateOfBirth, @Country, @House, @Address, @DateOfBirth, @Country, @House, @Address, @DateOfBirth, @Country, @House, @Address, @DateOfBirth, @Country, @House, @Address, @DateOfBirth, @Country, @House, @Address, @DateOfBirth, @Country, @House, @Address, @DateOfBirth, @Country, @House, @Address, @Address, @A
Dormitory, @AdmissionDate, @Parent_GuadianName, @Class)
```

```
if exists(select* from sysobjects where name='uspinsertStaffinfor')
drop proc uspinsertStaffinfor
go
create proc uspinsertStaffinfor
@TeachersID varchar(30),
@FirstName varchar(40),
@OtherName varchar(50),
@Title varchar(40),
@Gender varchar(10),
@DOB Datetime,
@Address varchar(40),
@Phone varchar(20),
@Email varchar(50),
@Status varchar(10),
@Salary decimal(18,0),
@Qualification varchar(50),
@Appoinment Date Datetime)
as
INSERT INTO tblStaffinfor
            (TeachersID, FirstName, OtherName, Title, Gender, DOB, Address, Phone, Email,
Status, Salary, Qualification, Appoinment Date)
VALUES
(@TeachersID,@FirstName,@OtherName,@Title,@Gender,@DOB,@Address,@Phone,@Ema
il,@Status,@Salary,@Qualification,@Appoinment Date)
go
go
if exists(select* from sysobjects where name='uspinsertFeespayment')
drop proc uspinsertFeespayment
go
```

go

```
create proc uspinsertFeespayment
(
@PaymentID varchar(30),
@StudentID varchar(30),
@Amountpaid decimal(13, 0),
@Balance decimal(18, 0),
@ReceiptNo varchar(25),
@BankName varchar(30),
@PaymentMode varchar(30),
@Depositors Name varchar(30),
@Term varchar(20),
@Years varchar(20),
@Class varchar(20),
@Date Of Payment datetime)
INSERT INTO tblFeespayment
            (PaymentID,
                          StudentID,
                                      Amountpaid,
                                                    Balance,
                                                               ReceiptNo,
                                                                           BankName,
PaymentMode, Depositors Name, Term, Years, Class, Date Of Payment)
VALUES
(@PaymentID,@StudentID,@Amountpaid,@Balance,@ReceiptNo,@BankName,@PaymentMo
de,@Depositors Name,@Term,@Years,@Class,@Date Of Payment)
go
go
go
if exists(select*from sysobjects where name='uspinsertresultinfor')
drop proc uspinsertresultinfor
create proc uspinsertresultinfor
@StudentIDs varchar(30),
```

```
@TermName varchar(20),
@Class varchar(25),
@Subject varchar(30),
@Academic_Year datetime)
INSERT INTO tblResultinfor
            (StudentIDs, TermName, Class, Subject, Academic Year)
VALUES
           (@StudentIDs,@TermName,@Class,@Subject,@Academic Year)
go
go
if exists (select * from sysobjects where name='uspinsertlogin')
drop proc uspinsertlogin
go
create proc uspinsertlogin
(
@Usernames varchar(30),
@Password varchar(15))
INSERT INTO tblLogin
            (Usernames, Password)
VALUES
           (@Usernames,@Password)
go
Visual studio connection and interface codes
Imports System.Data.SqlClient
Public Class Studentdetails
  Dim con As New SqlConnection(constring)
  Dim cmd As New SqlCommand
  Dim da As New SqlDataAdapter
  Dim dataset1 As Data.DataSet
  Dim sqlclient1 As SqlClient.SqlDataAdapter
  Dim datarow1 As Data.DataRow
```

## Dim comBuilder As SqlClient.SqlCommandBuilder

con.Open()

cmd.ExecuteNonQuery()

txtStudentID.Text = ""

```
Handles btnSave.Click
    Try
      Me, Cursor = Cursors, WaitCursor
      cmd = New SqlCommand("uspinsertstudentdetails", con)
      cmd.CommandType = CommandType.StoredProcedure
      With cmd.Parameters
        .Add(New SqlParameter("@StudentID", txtStudentID,Text))
        .Add(New SqlParameter("@FName", txtFName.Text))
        .Add(New SqlParameter("@OtherNames", txtOtherNames.Text))
        .Add(New SqlParameter("@Sex", cboSex.Text))
        .Add(New SqlParameter("@Address", txtAddress.Text))
        .Add(New SqlParameter("@DateOfBirth", dtpDateOfBirth.Text))
        .Add(New SqlParameter("@Country", txtCountry.Text))
        .Add(New SqlParameter("@House", txtHouse.Text))
        .Add(New SqlParameter("@Dormitory", txtDormitory.Text))
        .Add(New SqlParameter("@AdmissionDate", dtpAdmissionDate.Text))
        .Add(New SqlParameter("@Parent GuadianName", txtParent GuadianName.Text))
        .Add(New SqlParameter("@Class", cboClass.Text))
      End With
```

Private Sub btnSave Click(ByVal sender As System.Object, ByVal e As System.EventArgs)

```
txtOtherNames.Text = ""
       Me.cboSex.Text = ""
      Me.cboClass.Text = ""
      txtAddress.Text = ""
      txtCountry.Text = ""
      txtDormitory.Text = ""
      txtParent GuadianName.Text = ""
      dtpDateOfBirth.Value = Today
      Catch ex As Exception
      MsgBox(ex.Message, MsgBoxStyle.Information)
    Finally
      con.Close()
      Me.Cursor = Cursors.Default
    End Try
  End Sub
  Private
          Sub
                btnUpdate Click(ByVal sender As
                                                       System.Object,
                                                                       ByVal e As
System.EventArgs) Handles btnUpdate.Click
    Try
      Me.Cursor = Cursors. WaitCursor
      cmd = New SqlCommand("uspupdate StudentdetailsatStudentID", con)
      cmd.CommandType = CommandType.StoredProcedure
      With cmd.Parameters
        .Add(New SqlParameter("@StudentID", txtStudentID.Text))
        .Add(New SqlParameter("@FName", txtFName.Text))
        .Add(New SqlParameter("@OtherNames", txtOtherNames.Text))
        .Add(New SqlParameter("@Sex", cboSex.Text))
```

txtFName.Text = ""

```
.Add(New SqlParameter("@Address", txtAddress.Text))
       .Add(New SqlParameter("@DateOfBirth", dtpDateOfBirth.Text))
       .Add(New SqlParameter("@Country", txtCountry.Text))
       .Add(New SqlParameter("@House", txtHouse.Text))
       .Add(New SqlParameter("@Dormitory", txtDormitory.Text))
       .Add(New SqlParameter("@AdmissionDate", dtpAdmissionDate.Text))
       .Add(New SqlParameter("@Parent_GuadianName", txtParent_GuadianName.Text))
       .Add(New SqlParameter("@Class", cboClass.Text))
    End With
    con.Open()
    cmd.ExecuteNonQuery()
    txtStudentID.Text = ""
    txtFName.Text = ""
    txtOtherNames.Text = ""
    Me.cboSex.Text = ""
    Me.cboClass.Text = ""
    txtAddress.Text = ""
    txtCountry.Text = ""
    txtDormitory.Text = ""
    txtParent_GuadianName.Text = ""
    dtpDateOfBirth.Value = Today
  Catch ex As Exception
    MsgBox(ex.Message, MsgBoxStyle.Information)
  Finally
    con.Close()
    Me.Cursor = Cursors.Default
  End Try
End Sub
Private Sub get Studentdetails()
  Try
```

```
cmd = New SqlCommand("uspget StudentdetailsatStudentID", con)
      cmd.CommandType = CommandType.StoredProcedure
       With cmd.Parameters
         .Add(New SqlParameter("@StudentID", txtStudentID.Text))
      End With
      da.SelectCommand = cmd
      Dim ds As New DataSet
      da.Fill(ds, "muk")
      If ds. Tables("muk"). Rows. Count > 0 Then
         txtStudentID.Text = ds.Tables("muk").Rows(0).Item("StudentID")
         txtFName.Text = ds.Tables("muk").Rows(0).Item("FName")
         txtOtherNames.Text = ds.Tables("muk").Rows(0).Item("OtherNames")
         cboSex.Text = ds.Tables("muk").Rows(0).Item("Sex")
         txtAddress.Text = ds.Tables("muk").Rows(0).Item("Address")
         txtCountry.Text = ds.Tables("muk").Rows(0).Item("Country")
         dtpDateOfBirth.Value = ds.Tables("muk").Rows(0).Item("DateOfBirth")
         dtpAdmissionDate.Value = ds.Tables("muk").Rows(0).Item("AdmissionDate")
         txtHouse.Text = ds.Tables("muk").Rows(0).Item("House")
         txtDormitory.Text = ds.Tables("muk").Rows(0).Item("Dormitory")
        txtParent GuadianName.Text
ds.Tables("muk").Rows(0).Item("Parent GuadianName")
        cboClass.Text = ds.Tables("muk").Rows(0).Item("Class")
      End If
    Catch ex As Exception
      MsgBox(ex.Message, MsgBoxStyle.Information)
    Finally
      Me.Cursor = Cursors.Default
    End Try
  End Sub
```

Me, Cursor = Cursors, WaitCursor

Private Sub btnSearch\_Click(ByVal sender As System.Object, ByVal e As System.EventArgs) Handles btnSearch.Click

get\_Studentdetails()

End Sub

Private Sub btnClose\_Click(ByVal sender As System.Object, ByVal e As System.EventArgs)

Handles btnClose.Click

Me.Close()

End Sub

End Class